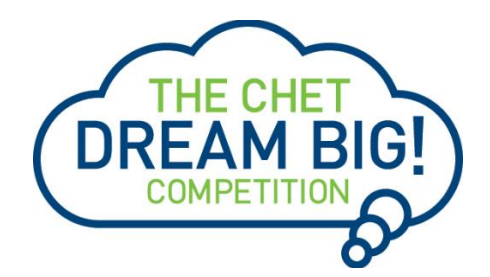

## **2021 CHET Dream Big! Competition for High School Seniors**

## **Frequently Asked Questions**

## <span id="page-0-0"></span>**[Program Overview](#page-1-0)**

- $\triangleright$  Who is the sponsor of the CHET Dream Big! Competition?
- $\triangleright$  Who administers the selection process?
- $\triangleright$  Who is eligible to apply?
- $\triangleright$  When is the application deadline?
- $\triangleright$  What is the program timeline?
- $\triangleright$  Is this award renewable?

## **[Award Details](#page-2-0)**

- $\triangleright$  What are the selection criteria?
- $\triangleright$  What are the details of the award?
- $\triangleright$  What are my responsibilities if I am chosen as a recipient?
- $\triangleright$  How and when are funds issued?
- $\triangleright$  How do I change my college choice?

### **[Application Details](#page-4-0)**

- $\triangleright$  Which school should I list on the application if I have not made a final decision?
- $\triangleright$  What is the difference between Official and Unofficial Transcripts?
- $\triangleright$  What supporting documentation is required for this application?
- $\triangleright$  Where and when should I send my supporting documents?

# **[Notifications](#page-5-0)**

- $\triangleright$  How will I be notified about the status of my application?
- $\triangleright$  What notifications will be sent to me?
- $\triangleright$  Who will notifications be sent from?
- ➢ When will I receive notifications?
- ➢ Can I opt out of notifications?

# **[Document Upload](#page-6-0)**

- $\triangleright$  What should be visible on my documents?
- $\triangleright$  What are the acceptable file types?
- $\triangleright$  Why can't I upload a Word document?
- $\triangleright$  One of the documents I uploaded has a status of Rejected. What do I do now?
- $\triangleright$  How do I upload more than one file at a time?
- $\triangleright$  How do I create a .zip file?
- $\triangleright$  How long does it take to process my uploaded documents?
- $\triangleright$  The deadline has passed, and my documents are still Processing, what does that mean?
- $\triangleright$  What are the DOs and DON'Ts of uploading documents to my application?

# **[Application Status](#page-8-0)**

- $\triangleright$  How do I know if my application is Complete?
- $\triangleright$  As the applicant, what are my responsibilities?
- $\triangleright$  How do I use my Home page to verify my application status?
- ➢ The deadline is tomorrow, and it takes 5-7 days to process my documents. Will I make it?
- $\triangleright$  The deadline has passed, and my application status is Started – what do I do?

# **[Other Important Information](#page-9-0)**

- $\triangleright$  Are scholarships taxable?
- ➢ ISTS Self-Help Portal
- ➢ Contact Information

# **[Home Page Tutorial](#page-10-0)**

- ➢ Help & My Profile
- ➢ Application Status

### <span id="page-1-0"></span>**Who is the sponsor of the CHET Dream Big! Competition?**

- State Treasurer Shawn T. Wooden, as Trustee of the Connecticut Higher Education Trust (CHET), is the sponsor of the CHET Dream Big! Competition.
- The CHET Dream Big! Competition is funded by Fidelity Investments.

### **No award issued under the CHET Dream Big! Competition will use Connecticut state funds**

#### **Who administers the selection process?**

To ensure complete impartiality in the selection of recipients and to maintain a high level of professionalism and security, all aspects of the scholarship application process (including selection) are administered by International Scholarship and Tuition Services, Inc. (ISTS), an independent company that specializes in managing sponsored educational assistance programs.

#### **Who is eligible to apply?**

To be eligible for this award, you must:

- Be a legal resident of the state of Connecticut
- Be a high school senior in the 2021-22 academic year, scheduled to graduate as part of the Class of 2022
- Be enrolled in a public, private, parochial, charter, or home-based high school as of September 22, 2021
- Have a cumulative grade point average (GPA) of 2.0 or better through the end of 11th grade
- Intend to begin a higher education program (undergraduate degree, vocational/technical program, etc.) no later than September 30, 2023

**LIMIT ONE (1) ENTRY PER ELIGIBLE STUDENT.** Incomplete submissions will not qualify to be entered in the Competition. Multiple entries on behalf of the same Eligible Student are not permitted. In the event more than one entry is received for an Eligible Student, the first completed Application processed will be considered the only valid entry received. Each Eligible Student is eligible to win only one (1) award in this Competition.

### **Prohibited Students**

*Any otherwise Eligible Student who resides with, or has a parent or guardian who is employed by the Office of State Treasurer Shawn T. Wooden, Fidelity Investments, and/or ISTS (or their respective agents or affiliates), or is a member of the same household of such an individual, are not eligible to participate in the Competition.*

### **When is the application deadline?**

September 22, 2021 at 11:59pm EDT

#### **What is the Program timeline?**

- Application Open: May 29, 2021
- Application Deadline: September 22, 2021
- Notification of Selection Results: By October 31, 2021
- Funds Disbursed: August 2022

#### **Is this award renewable?**

No, the CHET Dream Big! Scholarship award is not renewable.

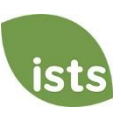

### <span id="page-2-0"></span>**What are the selection criteria?**

A selection committee appointed by ISTS (and independent of CHET, the Office of State Treasurer Shawn T. Wooden, and Fidelity Investments or the respective agents or affiliates thereof) will evaluate all **Complete** applications based on the following weighted judging criteria:

- 1. Academic record as accurately described in the Application (40%)
- 2. Extracurricular and community involvement as accurately set forth in the Application (30%)
- 3. Personal statement meeting the requirements of these Official Rules and the entry form and included in the Application (30%)

Winners will be selected and awarded in the following order:

• Three (3) scholarships in each the five (5) congressional districts in Connecticut will be awarded to eligible high school seniors (Class of 2022) who attend a high school in the Connecticut Technical Education and Career System (CTECS), or attend an identified Turnaround or Focus high school, as defined by the State Department of Education, including:

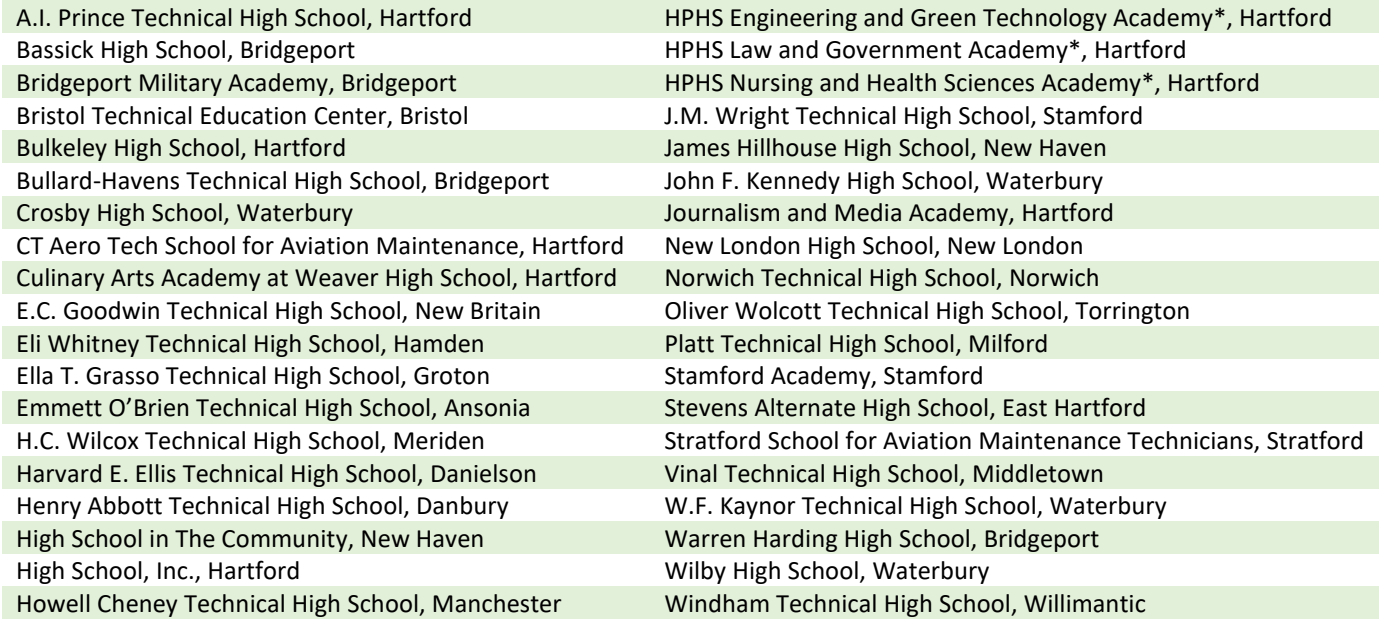

*\*HPHS = Hartford Public High School*

• Thirteen (13) scholarships in each the five congressional districts in Connecticut will be awarded to high school seniors (Class of 2022) who attend any public, private, parochial, charter, or home-based Connecticut high school. Applicants from the CTECS/Turnaround/Focus school category who were not selected in that category will be added to and considered in the congressional district applicant category.

### *Award decisions are final and are not subject to appeal. No Application or other feedback can be requested or will be given.*

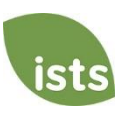

#### **What are the details of the award?**

Eighty (80) scholarships will be awarded in total:

- **Five (5) first prizes:** First prizes consist of a \$5,000 scholarship payable to one high school student in each of the five (5) congressional districts in Connecticut, which will be awarded in the form of a physical check mailed directly to the address provided on the Application.
- **Seventy-five (75) second prizes:** Second prizes consist of a \$1,000 scholarship payable to 75 high school students throughout the five (5) congressional districts in Connecticut, which will be awarded in form of a physical check mailed directly to the address provided on the Application.

*The scholarships must be applied toward any qualified higher education expenses, such as tuition, fees, books and required supplies or equipment at eligible education institutions, which generally include accredited, postsecondary education institutions offering credit toward a bachelor's degree, associate's degree, or another recognized postsecondary credential, including certain proprietary institutions and postsecondary technical and vocational schools and certain institutions in foreign countries.*

#### **What are my responsibilities if I am chosen as a recipient?**

All recipients must:

- Accept their award and submit an Affidavit of Eligibility/Liability Release/Publicity Release form within fourteen (14) calendar days of notification
- Begin their post-secondary education no later than September 30, 2023
- Maintain current, accurate contact information on their ISTS Profile page
- Notify ISTS if the scholarship check does not arrive within 30 days of the issue date

#### **How and when are funds issued?**

Your funds will be issued via one (1) check in early August. You will receive an email notification once your funds have been issued.

#### **How do I change my college choice?**

Make sure your **My Profile** page indicates your final college choice. It is your responsibility to make sure your **My Profile** page is correct at least 30 days prior to the check issue date listed above. If your scholarship check needs to be reissued for any reason, a reissue fee may apply.

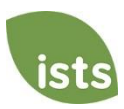

# <span id="page-4-0"></span>**Application Details**

### **Which school should I list on the application if I have not made a final decision?**

You should list your first-choice school on the application. You can change your college choice any time prior to the application deadline. If selected as a recipient, you will be asked to confirm your final school choice. If your school changes after the acceptance deadline, you will be able to update this information on your **My Profile** page.

### **What are the differences between Official and Unofficial Transcripts?**

**Official transcripts** must be obtained through your high school administration office, or your college registrar office. Transcripts are normally printed on official letterhead and/or state that they are official. Transcripts may contain or require a signature.

*Note: Your official transcript may come to you in a sealed envelope, stating it will become unofficial if opened. When scanning or copying your official transcripts, a watermark may appear noting that they are now unofficial. Despite any watermarks or sealed envelopes, you may open the envelope if needed to upload the document. These documents will be considered official for our purposes. Acceptable file types are .pdf, .tif, .png, .jpeg, .jpg, .bmp and .xps. When scanning or copying, you do not need to include a copy of the sealed envelope.*

**Unofficial transcripts** may be accessed through your school's online student portal. These pages must still be converted to one of the acceptable file formats. Unofficial transcripts **must** contain your name.

### **What supporting documentation is required for this application?**

• Copy of high school transcript (listing classes taken and marks earned through the end of 11th grade)

#### **Where and when should I send my supporting documents?**

All required supporting documents must be uploaded to your online application by the application deadline. If you do not follow the upload instructions exactly, your application may remain incomplete. Documents that meet the criteria required for this application that are uploaded by the deadline will be processed and considered on time.

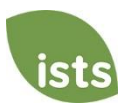

# <span id="page-5-0"></span>**Notifications**

### **How will I be notified about the status of my application?**

Notifications are sent primarily via email to the email you used to create your account. Some programs offer text and voice notifications. **Ultimately, it is your responsibility as the applicant to verify your application status on your Home page is Complete.**

#### **What notifications will be sent to me?**

- Deadline Reminders: Deadline reminder emails are typically sent two (2) weeks and one (1) week prior to the application deadline.
- Selection Results: Selection results notifications are sent to all **Complete** applicants.
- Funds Disbursed: Once your funds have been issued, you will be notified.
- Other Scholarships: Occasionally, if you meet the requirements for another scholarship administered by ISTS, you will be notified. These notifications are not guaranteed.

*Your information is never sold to any third party for marketing purposes.* 

#### **Who will notifications be sent from?**

You will receive notifications from three (3) possible ISTS email addresses: [CHETDreamBig@applyISTS.com,](mailto:CHETDreamBig@applyISTS.com) [donotreply@applyISTS.com](mailto:donotreply@applyISTS.com) an[d ContactUs@applyISTS.com.](mailto:ContactUs@applyISTS.com) You should add these email addresses to your "safe senders list" to ensure important emails are not sent to your spam or junk folder.

#### **When will I receive notifications?**

Notifications vary by program based on the Program timeline. Refer to the Program timeline listed above for more specific information. Typically, deadline reminders are sent two (2) and one (1) week prior to the application deadline.

#### **Can I opt out of notifications?**

While you can opt out of notifications, this is not advised. It is your responsibility as the applicant to ensure your application is **Complete**. If you opt out of notifications, you will not receive deadline reminders or selection results. **Your information is never sold to any third party.** The only emails you will receive from ISTS are directly related to your application and, *possibly,* other scholarship opportunities.

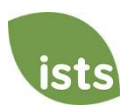

# <span id="page-6-0"></span>**Document Upload**

#### **What should be visible on my documents?**

All uploaded documents **must** show your name. If you are using an online portal to access your required documentation and all that is visible is the salutation and your first name (Example: Welcome Joe!), this will meet the name requirement.

#### **What are the acceptable file types?**

The only acceptable file types are **.pdf, .tif, .png, .jpeg, .jpg, .bmp and .xps.** Any other formats will not be reviewed, and your application will remain incomplete. You may upload multiple files within a .zip file. All files within a .zip file must be in one of the acceptable file types listed above.

#### **Why can't I upload a Word document?**

ISTS does not accept any file format that is editable.

#### **One of the documents I uploaded has a status of Rejected. What do I do now?**

Review the reason your document was rejected. Once you have corrected that issue, upload a new copy of your document.

#### **How do I upload more than one file at a time?**

You may create a .zip file containing more than one file as long as everything included is in an acceptable file type of **.pdf, .tif, .png, .jpeg, .jpg, .bmp and .xps.** Do not upload additional documentation that is not requested. It will not be reviewed.

#### **How do I create a .zip file?**

To use this format, follow the steps outlined below:

- 1. Create a new folder on your Desktop, name it the document type you will be uploading. For example, Test Scores, Transcript, or Financial Documentation.
- 2. Move all the files you wish to upload into the new folder.
- 3. Right click on the folder from your Desktop:
	- a. PC Users: select "Send to," followed by "Compressed (zipped) folder."
	- b. Mac Users: select "Compress [folder name]."
- 4. Your new **.zip** file will be located on your Desktop, ready to upload.

#### **How long does it take to process my uploaded documents?**

Documents are processed daily. Your document will be processed within five (5) to seven (7) business days. If your document was uploaded prior to the deadline, it will be considered. However, it is your responsibility to monitor your **Home page** to ensure your document is **Accepted**.

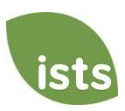

### **The deadline has passed, and my documents are still Processing, what does that mean?**

All documents must be reviewed for the required information and for accuracy. All documents uploaded prior to the application deadline will be reviewed and considered. It is your responsibility to monitor your **Home page** to ensure your document is **Accepted** and that your application status reads **Complete**.

### **What are the DOs and DON'Ts of uploading documents to my application?**

**DO:**

- Upload one of the accepted file types.
- Only upload the requested and required documents.
- Black out any Social Security Numbers. *This is not required, but highly advised.*
- Return to your **Home page** to verify your documents have been **Accepted**.

### **DON'T:**

- Upload a Microsoft  $^{\circledR}$  Word document (.doc, .docx) or any other format we don't accept.
- Upload more than the requested documentation.
- Assume your documents are correct and accepted once you have uploaded them.
- Upload a document stating you are mailing your documents.
- Assume the required document does not pertain to you. If the application states the document is required, your application **will** remain incomplete if you do not provide that document. Contact us if you are having trouble providing a required document.
- Password protect your uploaded documents. Password protected documents will be rejected.
- Upload any file that has a viewing expiration date.

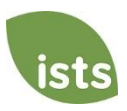

# <span id="page-8-0"></span>**Application Status**

### **How do I know if my application is Complete?**

**Complete** applications will have a green COMPLETE button, as shown below:

If your application status has a grey or orange STARTED button as shown below, click the button to view the status of each individual requirement.

**COMPLETE** 

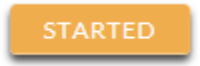

#### **As the applicant, what are my responsibilities?**

It is your responsibility to make sure your application is **Complete**. Your online application form must be **Submitted**, and all required documents uploaded and **Accepted**.

#### **How do I use my Home page to verify my application status?**

When you log in to your **Home page**, you will see all applications listed. Each application will have an overall status button visible to you.

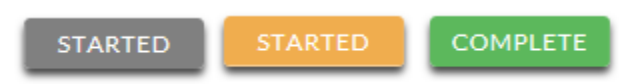

*A grey STARTED button means you have not submitted your online form. An orange STARTED button means you have submitted the online form but you are either missing required items for the application, or your documents are still processing.*

When you click the status button, you will see the more detailed status. This will show you the status of each individual required portion of the application. For more details on your **Home page**, review the **Home Page Tutorial** section.

#### **The deadline is tomorrow, and it takes 5-7 days to process my documents. Will I make it?**

As long as your documents were uploaded prior to the application deadline, they are considered. You should continue to monitor your **Home page** until you see the status update to ACCEPTED. If the status updates to REJECTED, contact us immediately.

#### **The deadline has passed, and my application status is Started – what do I do?**

If your STARTED button is grey, you have unfortunately missed the deadline and your application is now read only. If your STARTED button is orange, click the button to view what is missing. Your required documents may be PROCESSING. As long as your documents were uploaded prior to the application deadline, they are considered. You should continue to monitor your **Home page** until you see the status update to ACCEPTED. If the status updates to REJECTED, contact us immediately.

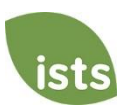

# <span id="page-9-0"></span>**Other Important Information**

#### **Are scholarships taxable?**

Scholarship funds used exclusively for the payment of tuition and textbooks are normally not taxable. The scholarship recipient is responsible for taxes, if any, that may be assessed against his or her scholarship award. We recommend consulting your tax adviser for more guidance. You may also consult [IRS Publication 970](https://www.irs.gov/forms-pubs/about-publication-970) for additional information.

#### **ISTS Self-Help Portal**

For more helpful information about scholarships plus answers to common inquiries related to ISTS' technology and processes, visit our Self-Help Portal at [ISTSprogramsupport.com.](https://istsprogramsupport.com/)

#### **Contact Information**

ISTS office hours are Monday through Friday from 8:00 AM to 5:00 PM Central. Program Support Agents are available via live chat and email during these hours. Use the green **Help** button (as shown below) at the bottom right corner of your screen to contact us.

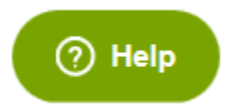

You can also reach ISTS's Program Support Agents by calling us toll-free at (855) 670-ISTS (4787) or by email at [CHETDreamBig@applyISTS.com.](mailto:CHETDreamBig@applyISTS.com)

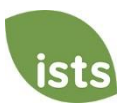

# <span id="page-10-0"></span>**Home Page Tutorial**

Your ISTS **Home page** is located at [https://aim.applyISTS.net.](https://aim.applyists.net/) This will show you all of your applications and their overall status. It is your responsibility as the applicant to monitor your **Home page** to ensure your application is **Complete**.

### **Help and My Profile**

In the top right corner of the page, you'll find the HELP link to the ISTS Help Portal and your **My Profile** page.

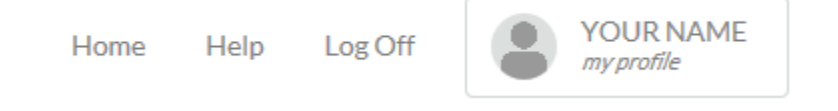

### **Applications View**

Each application will have its own box. You will see the program name, application link, and **Status Button.**

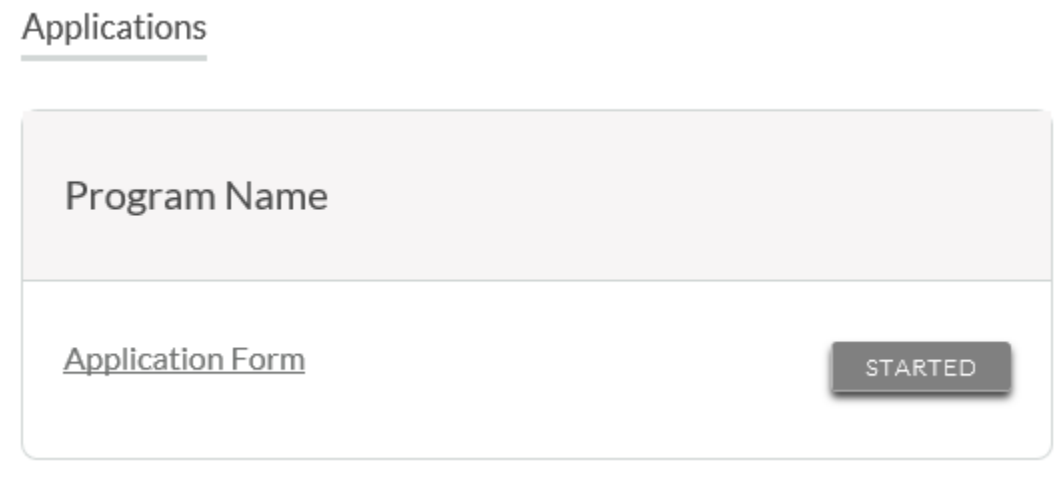

### **Application Status Buttons**

Each application will have one of the following Status Buttons:

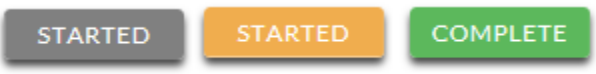

If your status button is grey, it means you have not yet clicked the **Submit** button on the last page of your application. If your status button is orange, it means you have clicked Submit but you are missing one or more required documents or supplements for that application.

For a detailed status of each application requirement, click the **Status Button**.

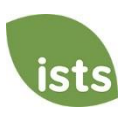

# **Detailed Status View**

Once you click the **Status Button**, your detailed status view will appear. Below is an example. Next, we'll review what each of these statuses mean.

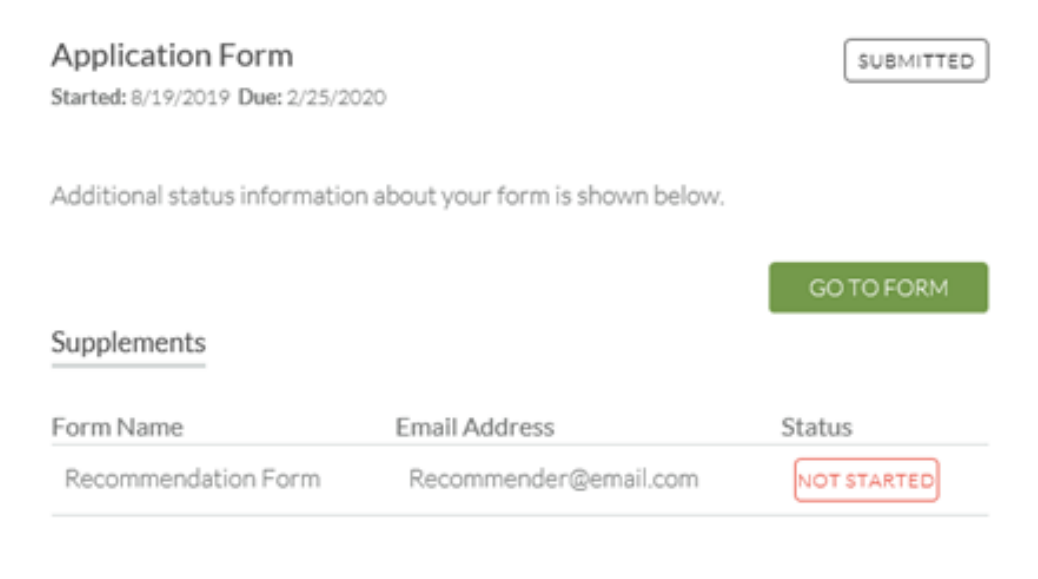

### Attachments

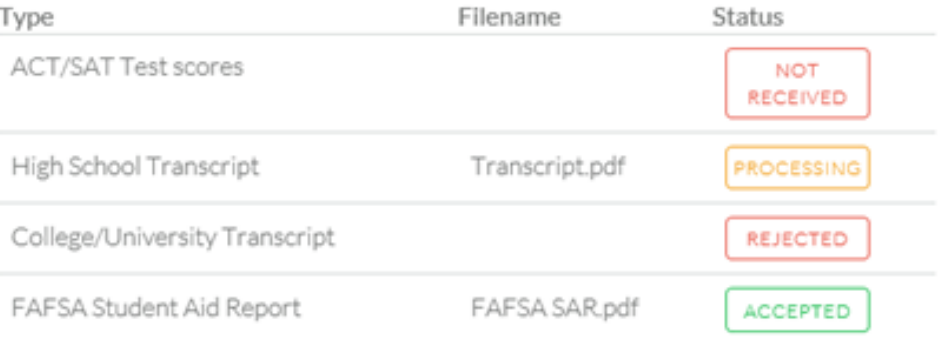

### Rejected Attachments

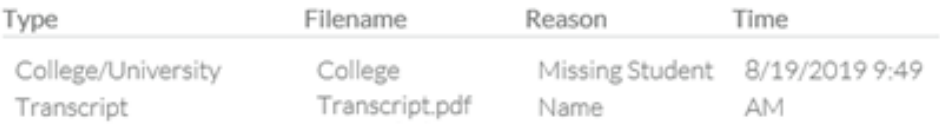

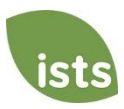

# **Application Form Section**

This top section shows you the date you started the application, application deadline date, status of your form and provides a button to return to your application.

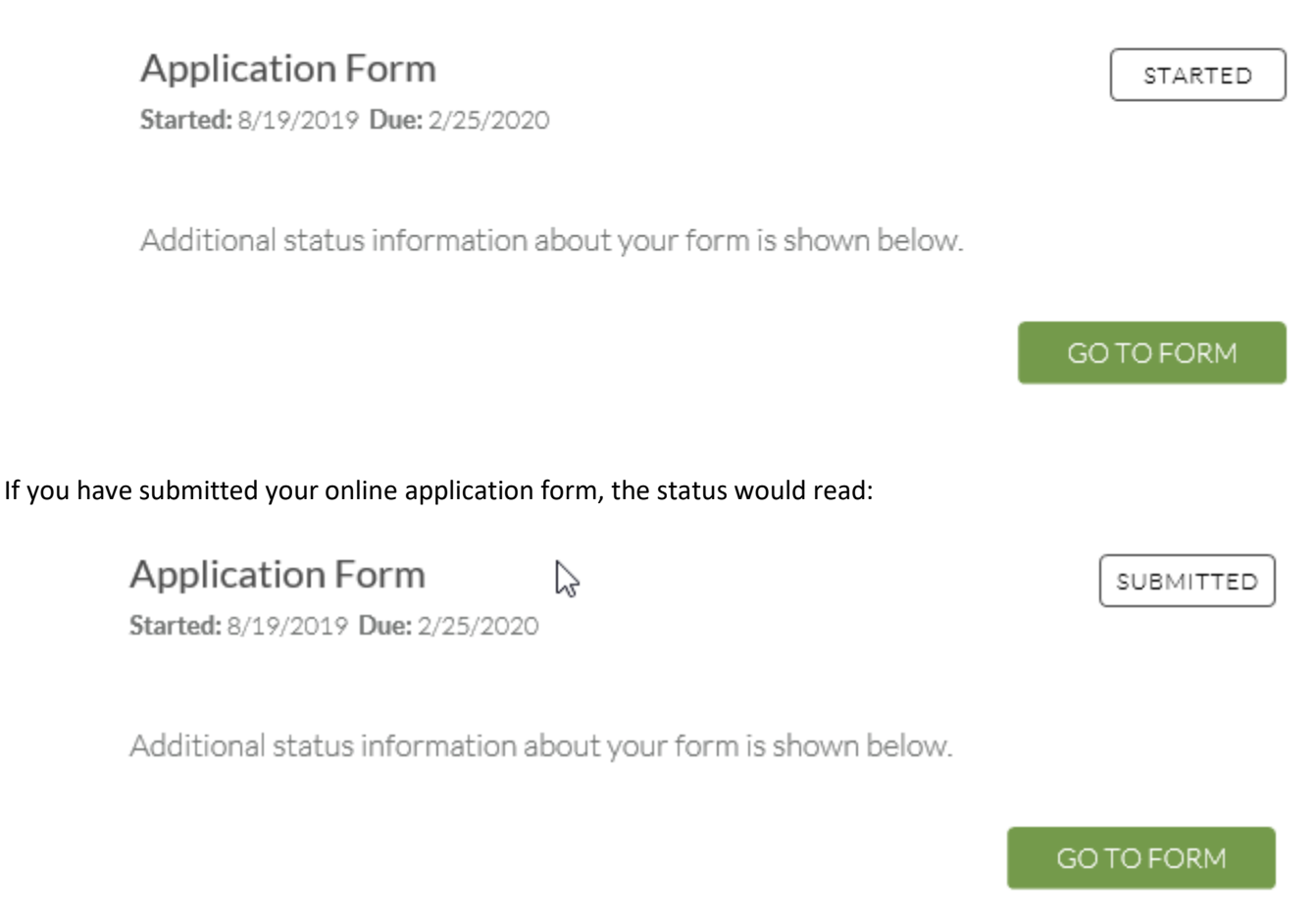

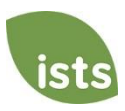

# **Supplements Section**

This section allows you to track the progress of your required supplement forms. Some programs require this information to remain confidential. In those cases, you will not see the status of the form. It is simply your responsibility to make sure the person completing that supplement form received the instructions. *Not all applications require a supplement. Make sure you review the application requirements for each application.* 

When your supplement has been requested but not started, you will see the status NOT STARTED:

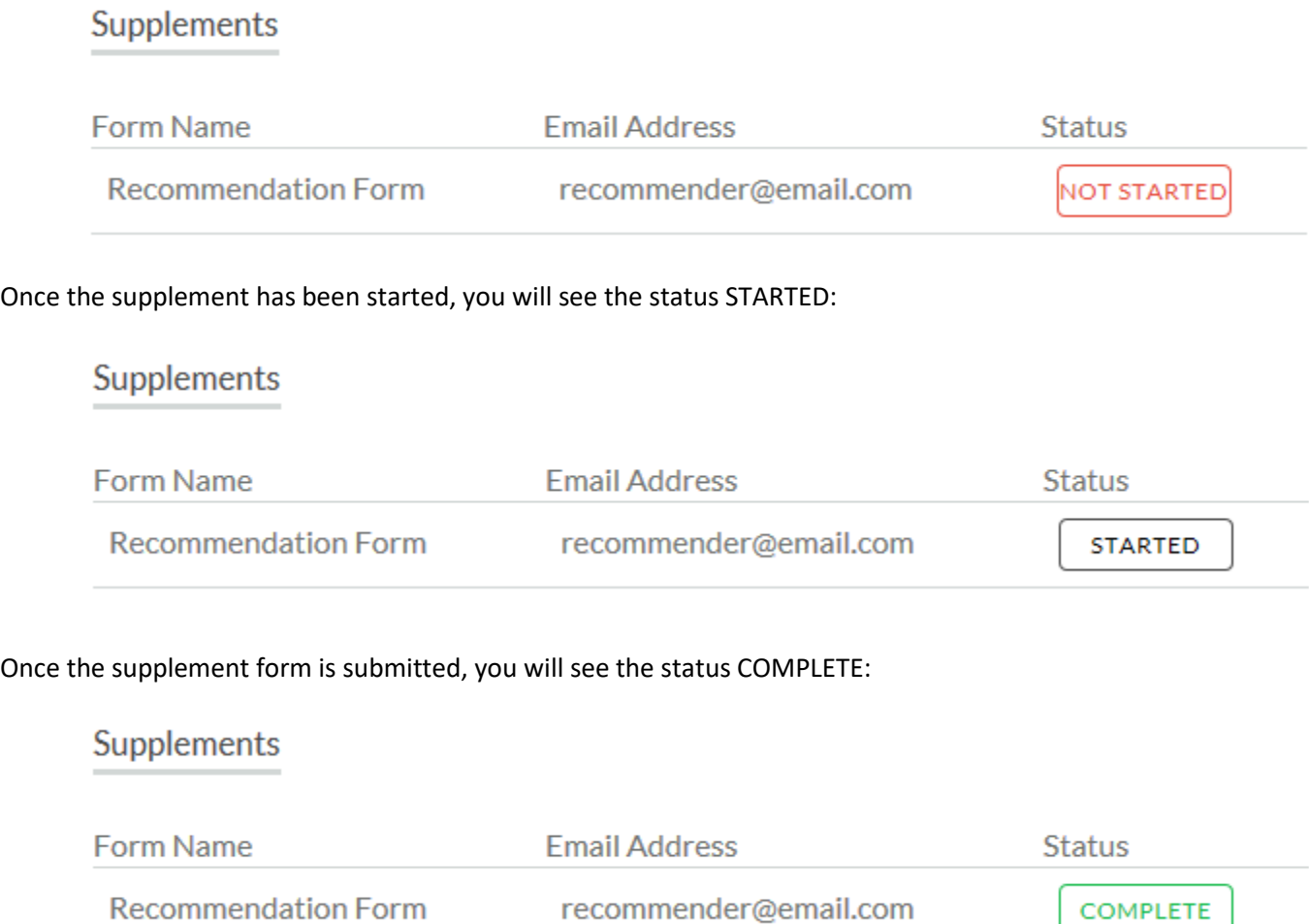

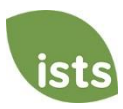

## **Attachments Section**

This section allows you to track the status of each required attachment or supporting document(s) for your application. *Not all applications have required attachments. Make sure you review the application requirements for each application.*

There are four (4) attachment statuses:

### **Attachments**

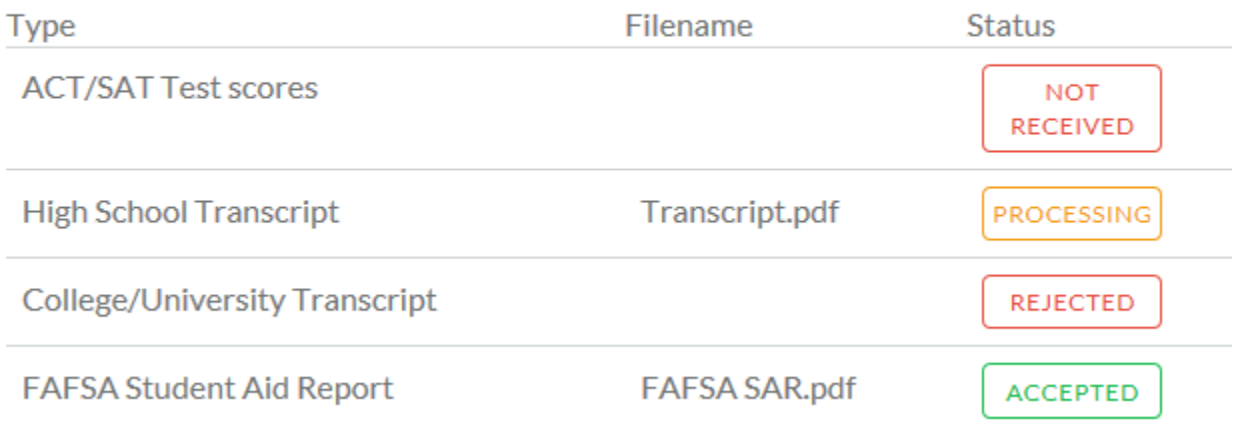

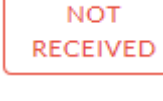

This means you have not yet uploaded this attachment and it is required for your application be considered **Complete**.

**PROCESSING** 

This means your attachment has been uploaded and is currently pending review by ISTS. Attachments are processed within 5-7 business days. All documents uploaded prior to the application deadline will be considered.

**REJECTED** 

This means the document you uploaded was not acceptable. Below the attachment section is the Rejected Attachment section. This will tell you why your attachment was rejected.

**ACCEPTED** 

This attachment has been reviewed by ISTS and has been verified as meeting all of the requirements needed for that attachment.

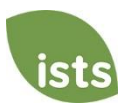

# **Rejected Attachments Section**

If you have uploaded a document that does not meet the minimum requirements for the application, your document will be rejected. Your attachment status will read:

**REJECTED** 

You will see the attachment type, file name, the reason for rejection and the date/time your document was rejected.

# Rejected Attachments

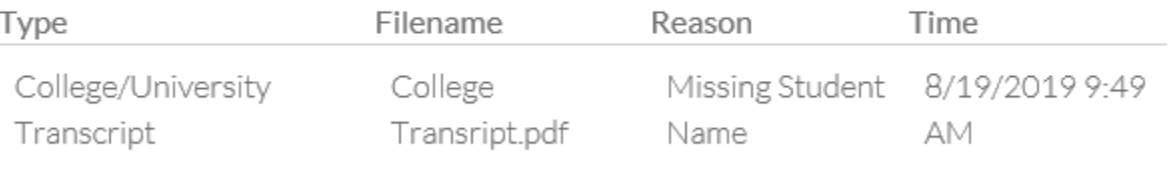

To upload a corrected document, simply click GO TO FORM and upload your document. Make sure you have fixed any of the issues noted in the reason for rejection so that your document is not rejected a second time.

**GO TO FORM** 

If the application deadline has passed and your application is not **Complete** because your document was rejected after the application deadline it is important that you contact us immediately so that we can assist you. Most programs allow ISTS to help you correct a rejected document within the 5-7 business day processing time after the deadline. However, this is **not guaranteed**. Make sure you follow the Upload Instructions within your application to ensure your document meets all minimum criteria.

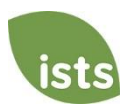